# HP Network Node Manager i Software 10.00

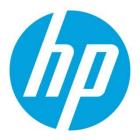

Step-by-Step Guide to Pairwise and Batch Incident Configuration

## **Table of Contents**

| Introduction                                           | 2  |
|--------------------------------------------------------|----|
| Pairwise                                               |    |
| Pairwise Example 1 (Same Trap with Different Varbinds) |    |
| Initial Preparation                                    | 2  |
| Load the MIBs and the Traps                            |    |
| Configure Trap Format                                  | 4  |
| Manually Sending the Traps                             |    |
| Same Trap, Different Varbinds Pairwise Configuration   | 7  |
| Testing                                                |    |
| Pairwise Example 2 (Three Traps)                       |    |
| Batch Incident Configuration                           | 17 |

## Introduction

This whitepaper uses examples to document pairwise functionality and batch incident configuration tools available in NNMi 10.00.

## Pairwise

This section includes two examples that document pairwise functionality. The first example involves trap pairing using the same trap yet having different varbinds to differentiate the meaning of the trap. The second example describes a trap pairing with two other traps. (Prior to NNMi 9.20, a trap could only be involved in a single pairing.) This example includes the use of the "time duration" feature and the "delete when canceled" feature.

## Pairwise Example 1 (Same Trap with Different Varbinds)

#### **Initial Preparation**

Set up the NNMi management server to receive the traps of interest. This example uses traps from Ascend Communications. This was selected because it is a MIB not shipped with NNMi, which allows this example to illustrate many preparation steps. The sequence of traps and varbinds shown may not represent an actual sequence. All traps are sent using NNMi command line scripts rather than an actual network device.

#### Load the MIBs and the Traps

- 1. Load the dependent MIBs using the nnmloadmib.ovpl command. The dependent MIBs include the following:
  - IF-MIB.mib
  - RFC1213-MIB.mib
  - ASCEND-MIB.mib
  - ASCEND-CHASSIS-MIB.mib
  - ASCEND-RADIUS-MIB.mib
  - ASCEND-MCAST-MIB.mib
  - ASCEND-LANMODEM-MIB.mib
  - ASCEND-SESSION-MIB.mib
  - ASCEND-POWER-SUPPLY-MIB.mib
  - ASCEND-MULTI-SHELF-MIB.mib
  - ASCEND-ATMP-MIB.mib
  - ASCEND-RESOURCES-MIB.mib
  - ASCEND-WATCHDOG-MIB.mib
  - ASCEND-CALL-LOGGING-MIB.mib
  - ASCEND-VOIP-MIB.mib
  - ASCEND-CALL-LOGGING-MIB.mib
  - ASCEND-ADVANCED-AGENT-MIB.mib
  - RFC-1215.mib
  - ASCEND-MGSTAT-MIB.mib
  - ASCEND-SPARING-MIB.mib
- 2. After loading the dependent MIBs, load the desired MIB (ASCEND-TRAP.mib) as shown.

# nnmloadmib.ovpl -load ASCEND-TRAP.mib Successfully completed operation LoadMib.

- 45 Traps were loaded.
- 3. The output indicates that 45 traps were loaded; however, they are not completely ready for use. You must first obtain the name of the MIB module using the NNMi console. Navigate to the **Configuration** workspace and select **Loaded MIBs**. Then locate the module name associated with the MIB file just loaded. You can see in the following figure that the module name is ASCEND-TRAP.

```
Loaded MIBs
() Network Node Manager
  Ele View Jools Agtions Help
 Deshboards y Loaded MBs
 🔥 Incident Management 🛛 😵 📴 🖉 🖉 🤊 🌾 🔛
  A. Topology Maps ¥ Name • MIB File

    Monitoring
    ASCEND-LANMODEM-MB
    Ne.//Tapan/Tapan/MBa/ASCEND-LANMODEM-MB
    ASCEND-MCAST-MB
    Newtony
    ASCEND-MCAST-MB
    Newtony
    ASCEND-MCAST-MB
    Newtony
    ASCEND-MCAST-MB
    Newtony
    ASCEND-MCAST-MB
    Newtony
    ASCEND-MCBIAT-MB
    Newtony
    ASCEND-MB
    Newtony
    ASCEND-MB
    Newtony

 Management Mode & ASCEND-MIB
                                                                                                                                                file ///Tapan/Tapan/MBs/ASCEND/ASCEND-MB mb
                                                                                         ASCEND-MULTI-SHELF-MIB
                                                                                                                                                 file //Tapan/Tapan/MBs/ASCEND/ASCEND-MULTI-SHELF-MB mb
  A Incident Browning ¥
                                                                                        ASCEND-POWER-SUPPLY-MB file://Tapan/Tapan/MBs/ASCEND/ASCEND-POWER-SUPPLY-MB.mb
 St Performance Analysis $
                                                                                         ASCEND-RADUS-MB
                                                                                                                                                  file ///Tapan/Tapan/MBs/ASCEND/ASCEND-RADIUS-MB mb

    Quality Assurance
    ASCEND-RESOURCES-MB file //Tispan/Tispan/Tisp
file://Tapan/Tapan/MBs/ASCEND/ASCEND-SESSION-MB mb
                                                                                                                                                 fler //Tapan/Tapan/MBs/ASCEND/ASCEND-SPARING-MB mb
                                                                                   ASCEND-WATCHDOG-MB file.//Tapan/Tapan/MBs/ASCEND/ASCEND-WATCHDOG-MB mb
ATM-FORUM-MB file.//lopt/OV/mac/innm/anmp-mbs/Vendor/Clacc/ATM-FORUM-M
    F 🗀 User Interface
                                                                                                                                                file ///opt/OV/misc/trnm/snmp-mibs/Vendor/Cisco/ATM-FORUM-MB.my
    💿 🚞 Security
                                                                                      Updated: 8/12/14 09:44 52 AM
                                                                                                                                                                                                                                                                                      Totat 229
                                                                                                                                                                                                                                                                                                                                                  Selected: 1
     🕒 🍅 MBs
                7 Loaded MBs
                                                                                     Analysis
                III MB Variables
                                                                                        MB Summary : ASCEND-TRAP 3
                 MB Notifications
                                                                                                                                  A SCEND-TRAP
                                                                                          Name
                 Textual Conventions
                                                                                                                                      file:///Tapan/Tapan/MIBs/ASCEND/ASCEND-TRAP.mib
                                                                                          MB File
                 MB Expressions
```

4. Load the traps using the nnmincidentcfg.ovpl command along with the module name as shown in the following:

# nnmincidentcfg.ovpl -loadTraps ASCEND-TRAP

SNMP trap(s) from mib module loaded: ASCEND-TRAP. Number of traps: 45.

The following traps were added to incident configuration:

```
wanLineStateChange - .1.3.6.1.4.1.529.0.40
portConnected - .1.3.6.1.4.1.529.0.7
```

callLogDroppedPkt - .1.3.6.1.4.1.529.0.41 multicastHeartBeatMonitor - .1.3.6.1.4.1.529.0.19

maxTelnetAttempts - .1.3.6.1.4.1.529.0.15
powerSupplyStateChange - .1.3.6.1.4.1.529.0.23

atmpAgentErrorRecvTrap - .1.3.6.1.4.1.529.0.29 portWaiting - .1.3.6.1.4.1.529.0.6

radiusServerChange - .1.3.6.1.4.1.529.0.18
powerSupplyOperationalStateChange - .1.3.6.1.4.1.529.0.24

consoleStateChange - .1.3.6.1.4.1.529.0.12 dirdoListFailure - .1.3.6.1.4.1.529.0.21

portAcrPending - .1.3.6.1.4.1.529.0.10
lanModemMovedToSuspectList - .1.3.6.1.4.1.529.0.20

atmpMaxTunnelExceeded - .1.3.6.1.4.1.529.0.27 sysSlotStateChange - .1.3.6.1.4.1.529.0.22

suspectAccessResource - .1.3.6.1.4.1.529.0.34
portWaitSerial - .1.3.6.1.4.1.529.0.2

portCollectDigits - .1.3.6.1.4.1.529.0.5
sdtnPrimaryListEmptyTrap - .1.3.6.1.4.1.529.0.31

megacoLinkStatusTrap - .1.3.6.1.4.1.529.0.42
portCarrier - .1.3.6.1.4.1.529.0.8

portUseExceeded - .1.3.6.1.4.1.529.0.13

```
sparingIfStatusChange - .1.3.6.1.4.1.529.0.44
portRinging - .1.3.6.1.4.1.529.0.4
portLoopback - .1.3.6.1.4.1.529.0.9
controllerSwitchoverTrap - .1.3.6.1.4.1.529.0.37
voipGkChange - .1.3.6.1.4.1.529.0.39
portDteNotReady - .1.3.6.1.4.1.529.0.11
watchdogWarningTrap - .1.3.6.1.4.1.529.0.35
callLogServChange - .1.3.6.1.4.1.529.0.38
eventTableOverwrite - .1.3.6.1.4.1.529.0.16
portDualDelay - .1.3.6.1.4.1.529.0.1
systemUseExceeded - .1.3.6.1.4.1.529.0.14
sysConfigChangeTrap - .1.3.6.1.4.1.529.0.30
portInactive - .1.3.6.1.4.1.529.0.0
cntrReduAvailTrap - .1.3.6.1.4.1.529.0.45
atmpAgentErrorSentTrap - .1.3.6.1.4.1.529.0.28
sysLastRestartReasonTrap - .1.3.6.1.4.1.529.0.26
sparingSlotStatusChange - .1.3.6.1.4.1.529.0.43
slotCardResetTrap - .1.3.6.1.4.1.529.0.36
systemClockDrifted - .1.3.6.1.4.1.529.0.33
sdtnSecondaryListEmptyTrap - .1.3.6.1.4.1.529.0.32
multiShelfStateChange - .1.3.6.1.4.1.529.0.25
portHaveSerial - .1.3.6.1.4.1.529.0.3
The traps are now completely loaded into NNMi.
```

Configure Trap Format

In this section, you can see that the different varbind values differentiate the pairwise behavior.

 Configure the format of the sysSlotStateChange trap (the example trap) to better see the varbind values. In the Configuration workspace, expand the Incidents folder, select SNMP Trap Configurations, and double-click sysSlotStateChange.

| Network Node Manager                               |                              |                               |         |       |                         |                 |      |                         |                   |
|----------------------------------------------------|------------------------------|-------------------------------|---------|-------|-------------------------|-----------------|------|-------------------------|-------------------|
| File View Tools Actions Help                       |                              |                               |         |       |                         |                 |      |                         |                   |
| f Incident Management                              | SNUP Trap Configurations     | 10 X 16                       |         |       |                         |                 |      |                         |                   |
| 1. Topology Maps                                   | · @   * B   Ø   თ            | ♦   ×   ⊑                     |         |       |                         |                 |      |                         |                   |
| Monitoring                                         | ¥ Name ·                     | SMMP Object ID                | Enabled | Root  | Deduplicatic<br>Enabled | Rate<br>Enabled | Seve | Cate Fami Author        | Message Form      |
| Troubleshooting                                    | * STPNewRoot                 | 1361211701                    |         | Cause | €nabled<br>✓            | chabieo         | Av   | # F IT's HP Network Nod | STP New Root      |
| Inventory                                          | STPTopologyChange            | 1361211702                    |         |       | *                       |                 |      | * F Tay HP Network Nod  |                   |
| Management Mode     Incident Browsing              |                              |                               |         |       |                         | *               |      |                         |                   |
| Antegration Module Configuration                   | SuspectAccessResource        | .1.3.6.1.4.1.529.0.34         | *       | *     |                         | *               |      | 75 胞 N Customer         | suspectAccess     |
| Integration Module Configuration     Configuration | sysConfgChangeTrap           | 136141529030                  | ~       |       | 6                       | -               |      | P ≤ 12 N Customer       | sysConfigChang    |
| Communication Configuration                        | sysLastRestartRessonTrap     | 13.6.1.4.1.529.0.26           | *       |       | 1.0                     |                 | ON   | 75 BIS Customer         | sysLastRestart    |
|                                                    | SyslopMessage                | 1361419941201                 | +       |       |                         | +               | Ar   | St F Kay HP Network Nod | \$1.53 54 (syslo) |
| Decevery     Decevery     Monitoring               | BysSictStateChange           | .1.3.6.1.4.1.529.0.22         | *       | 2     |                         |                 | ON   | 7 5 El N Customer       | sysSictStateCha   |
| - lo incidente                                     | systemClockDrifted           | 136141529033                  | *       |       |                         | (*)             | On   | Customer                | systemClockOnt    |
| incident Configuration                             | systemUseExceeded            | 136141529014                  | ~       |       |                         |                 | ON   | 7 5 B N Customer        | systemUseExce     |
| SNIP Trap Configurations                           | voieGkChanoe                 | 136141529039                  | ~       |       | 12                      |                 | ON   | 7 s R N Customer        | voieGkChange      |
| Syslog Message Configurati                         | Updated, 10/17/11 12:53:14 P | M MDT                         |         |       |                         | Total: 112      |      | Selected: 1             |                   |
| Management Event Configur                          | Analysis                     |                               |         |       |                         |                 |      |                         |                   |
| Remote NNM 6.x/7.x Event C                         | SMMP Trap Configuration Su   | nmary : sys5lot5tateChange () | i i     |       | Details (3              |                 |      |                         |                   |
| Pairwise Configurations                            | ShallP Object ID             | 341415290.22                  |         |       | Enabled                 |                 |      | true                    |                   |
| 📑 Trap Forwarding Configurat                       |                              | ys Slot State Change          |         |       | Severty                 |                 |      | Normal                  | 6. C.             |
| Custom Correlation Configur                        |                              |                               |         |       | Category<br>Family      |                 |      | Status                  |                   |
| Status Configuration                               |                              |                               |         |       | Root Cause              |                 |      | faine                   |                   |
| Global Network Management                          |                              |                               |         |       | Author                  |                 |      | Customer                |                   |
| E D User Interface                                 |                              |                               |         |       | Description             |                 |      |                         | ent to all the mu |

#### 4

2. Change the format to include the slot number and the current state as shown in the following figure. Notice in the Message Format area the following text: "Slot: \$1 Status: \$ text (\$2)". The first part, "\$1", represents the first varbind. The second part, "\$ text (\$2)", tells NNMi to print the textual representation of the second varbind rather than the number. This makes the traps more readable in the NNMi console. Click Save and Close.

| and the second second se | State and Cose   D X Delete SAMP Tre                                                                                                    | - Factoria             | 1.68                |                    |               |                |                                 |                               |                                   |                |                 |                                                                                    |
|----------------------------------------------------------------------------------------------------|----------------------------------------------------------------------------------------------------|------------------------|---------------------|--------------------|---------------|----------------|---------------------------------|-------------------------------|-----------------------------------|----------------|-----------------|------------------------------------------------------------------------------------|
|                                                                                                    | D save and close   M w relies prove up                                                                                                    | o conspirator          | 1 100               |                    |               |                |                                 |                               |                                   |                |                 |                                                                                    |
| Basics                                                                                                    |                                                                                                    |                        |                     | Interface Settings | Node Settings | Suppression    | Enrichment                      | Dampening                     | Dedupication                      | Rate           | Actions         | Forward to Gobal Manage                                                            |
| for information about the                                                                                                    | utimetroling incidents, click bere                                                                                                    |                        |                     | •                  |               |                |                                 |                               |                                   |                |                 |                                                                                    |
| Name                                                                                                    | xys/StatStateChange                                                                                                    |                        |                     |                    |               |                |                                 |                               |                                   |                |                 | I's participation in an interfacer<br>ing three configured on the                  |
|                                                                                                    | D) attribute accepts are wildcard character (*) the<br>86 permits wildcards only in ODs beginning with.                                                                                                    |                        |                     | Node Settings tab  |               |                |                                 |                               |                                   |                |                 |                                                                                    |
| Click here for more info                                                                                                    |                                                                                                    |                        |                     | • 8 0              | 0 ×           |                |                                 |                               |                                   |                | 10 0            | 2+5+10 O CI 22                                                                     |
| SMMP Object ID                                                                                                    | 138141529022                                                                                                    |                        |                     | Interface Gros     | p. Ordering   | Enabled        |                                 |                               |                                   |                |                 |                                                                                    |
| Enabled                                                                                                    | 10                                                                                                    |                        | -                   |                    |               |                |                                 |                               |                                   |                |                 |                                                                                    |
| Root Cause                                                                                                    |                                                                                                    |                        |                     |                    |               |                |                                 |                               |                                   |                |                 |                                                                                    |
| Category                                                                                                    | Status                                                                                                    | -                      | 10                  |                    |               |                |                                 |                               |                                   |                |                 |                                                                                    |
| Family                                                                                                    | Node                                                                                                    |                        | 13 -                |                    |               |                |                                 |                               |                                   |                |                 |                                                                                    |
| Severty                                                                                                    | Normal                                                                                                    |                        |                     |                    |               |                |                                 |                               |                                   |                |                 |                                                                                    |
|                                                                                                    | ( nessage appears in the tradent view. To include                                                                                                    |                        |                     |                    |               |                |                                 |                               |                                   |                |                 |                                                                                    |
|                                                                                                    | (name). Select these variables from a set of valid,<br>one information, click <b>here</b>                                                                                                    | parameters or 0        | undore:             |                    |               |                |                                 |                               |                                   |                |                 |                                                                                    |
| Message Format                                                                                                    |                                                                                                    |                        |                     |                    |               |                |                                 |                               |                                   |                |                 |                                                                                    |
| sysSetStateCharge Sk                                                                                                    | r St Dates Start 12                                                                                                    |                        |                     |                    |               |                |                                 |                               |                                   |                |                 |                                                                                    |
| 5                                                                                                    |                                                                                                    |                        |                     |                    |               |                |                                 |                               |                                   |                |                 |                                                                                    |
| Description                                                                                                    |                                                                                                    |                        |                     |                    |               |                |                                 |                               |                                   |                |                 |                                                                                    |
| created due to slot inse<br>sper-state-durse, or op-<br>slotTable slotStatus des<br>Variables<br>5 slotIndex<br>5 slotIndex<br>Desorption A unique ut<br>simthumber<br>2 slotStatus                                                                                                    | e managers n'he kild group when a sict carfs 5<br>too, or he current salar brandson be oper-taine<br>taine-sone states. Refer to the saliffable abtrick<br>orgitions.<br>Rue for each sict card. Its value ranges between 1 | -down, oper-s<br>x and |                     |                    |               |                | Test                            | # 0 S                         | elected 0                         | Filter Of      |                 | Auto refresh: OFF                                                                  |
| Syntax INTEGER<br>Description The outrent                                                                                                    | status of the TNT skit card For non-TNT avsterns i                                                                                                    | perStatetione          | a alwaya            |                    |               |                |                                 |                               | non-carse o                       |                |                 | Page renewal serv                                                                  |
| nalysis                                                                                                    |                                                                                                    |                        |                     |                    |               |                |                                 |                               |                                   |                |                 |                                                                                    |
| SAMP Trap Configuratio                                                                                                    | n Summary : sysSictStateChange O                                                                                                    |                        | Detais 🖸            |                    |               |                |                                 |                               |                                   |                |                 |                                                                                    |
| SNNP Object ID                                                                                                    | .136141529.022                                                                                                    |                        | Enabled             |                    |               | true           |                                 |                               |                                   |                |                 |                                                                                    |
| Nessage Format                                                                                                    | wys Slot State Change                                                                                                    |                        | Severby<br>Category |                    |               | C El Norma     | 100                             |                               |                                   |                |                 |                                                                                    |
|                                                                                                    |                                                                                                    |                        | Family              |                    |               | Node           |                                 |                               |                                   |                |                 |                                                                                    |
|                                                                                                    |                                                                                                    |                        | Root Cause          |                    |               | false          |                                 |                               |                                   |                |                 |                                                                                    |
|                                                                                                    |                                                                                                    |                        | Author              |                    |               | slot insertion | , or the curre                  | et-state tran                 | sitions into ope                  | r-state-dow    | m, oper-state   | TATE profile is created du<br>up, oper-state-dump, or                              |
|                                                                                                    |                                                                                                    |                        | Description         |                    |               | alotindex Syn  | taxINTEGER D<br>nber. 2: slot14 | lescription:A<br>atus Syntaxd | unique value fi<br>NTEGER Descrip | or each slot o | card. Its value | descriptions. Variables:<br>ranges between 1 and th<br>f the TRT slot card For nor |

 To see the values of slot status, you can look up slotStatus in the MIB variables. Go to Configuration -> MIBs -> MIB Variables and search for slotStatus. In the Analysis pane shown in figure below, you can see that the enumerated values include the following:

```
operStateDown = 1,
operStateUp = 2,
operStateDiag = 3,
operStateCoreDump = 4,
operStateLoading = 5,
operStatePost = 6,
operStateNone = 7,
operStateOccupied = 8
```

| MIB Variables                                                               |                           |                          |         |          |              |                           |                    |                                                                            |                        |                              |                   |
|-----------------------------------------------------------------------------|---------------------------|--------------------------|---------|----------|--------------|---------------------------|--------------------|----------------------------------------------------------------------------|------------------------|------------------------------|-------------------|
| Metwork Node Manager                                                        |                           |                          |         |          |              |                           |                    |                                                                            | User Name: system      | NNMi Role: Administrator     | Sign Out          |
| <u>File View Tools Actions Help</u>                                         |                           |                          |         |          |              |                           |                    |                                                                            |                        |                              |                   |
| Dashboards ¥                                                                | MIB Variables             |                          |         |          |              |                           |                    |                                                                            |                        |                              |                   |
| 👌 Incident Management 🛛 💝                                                   | 2   🖻   🖉   🤊             | 🌮   🖴                    |         |          |              |                           |                    |                                                                            |                        | K 🔍 1                        | -1 of 1 👂 🖾 🖃     |
| 🚓 Topology Maps 🛛 🕹                                                         | OID (Numeric)             | ▲ Name                   | Syntax  | MIB      | 1            | OID (Text)                |                    |                                                                            |                        |                              |                   |
| Monitoring *                                                                | .1.3.6.1.4.1.529.2.2.1.8  | slotStatus               | Integer | ASCEND-C | HASSIS-MIB   | iso.org.dod.internet.priv | /ate.enterprises.a | scend.slots.slotTable.slotEntry.slotStatus                                 |                        |                              |                   |
| Troubleshooting *                                                           |                           |                          |         |          |              |                           |                    |                                                                            |                        |                              |                   |
| Inventory ¥                                                                 |                           |                          |         |          |              |                           |                    |                                                                            |                        |                              |                   |
| 🧐 Management Mode 🛛 🕹 😵                                                     |                           |                          |         |          |              |                           |                    |                                                                            |                        |                              |                   |
| 🍖 Incident Browsing 🛛 🕹                                                     |                           |                          |         |          |              |                           |                    |                                                                            |                        |                              |                   |
| Performance Analysis *                                                      |                           |                          |         |          |              |                           |                    |                                                                            |                        |                              |                   |
| 😰 Quality Assurance 🛛 😜                                                     |                           |                          |         |          |              |                           |                    |                                                                            |                        |                              |                   |
| Traffic Analysis *                                                          |                           |                          |         |          |              |                           |                    |                                                                            |                        |                              |                   |
| $<\!\!\!\!\!\!\!\!\!\!\!\!\!\!\!\!\!\!\!\!\!\!\!\!\!\!\!\!\!\!\!\!\!\!\!\!$ |                           |                          |         |          |              |                           |                    |                                                                            |                        |                              |                   |
| & Configuration                                                             |                           |                          |         |          |              |                           |                    |                                                                            |                        |                              |                   |
| E Communication Configuration                                               |                           |                          |         |          |              |                           |                    |                                                                            |                        |                              |                   |
| 💿 🧰 Discovery                                                               |                           |                          |         |          |              |                           |                    |                                                                            |                        |                              |                   |
| 📧 🧰 Monitoring                                                              |                           |                          |         |          |              |                           |                    |                                                                            |                        |                              |                   |
| Incidents                                                                   |                           |                          |         |          |              |                           |                    |                                                                            |                        |                              |                   |
| Status Configuration                                                        |                           |                          |         |          |              |                           |                    |                                                                            |                        |                              |                   |
| Global Network Management                                                   |                           |                          |         |          |              |                           |                    |                                                                            |                        |                              |                   |
| User Interface                                                              | Updated: 8/12/14 11:34:55 |                          |         |          |              | Total: 1                  | Selecter           | d:1 Fite                                                                   |                        |                              | Auto refresh: OFF |
| Gecurity     Gecurity     MIBs                                              |                           | AM                       |         |          |              | lotar 1                   | Selecter           | a: 1 Pite                                                                  | : UN                   |                              |                   |
| Loaded MIBs                                                                 | Analysis                  | -                        |         |          |              |                           |                    |                                                                            |                        |                              | A                 |
| MB Variables                                                                | MIB Variable Summary :    | slotStatus 😳             |         |          | Details 😂    |                           |                    |                                                                            |                        |                              |                   |
| MB Notifications                                                            | OID (Numeric)             | .1.3.6.1.4.1.529.2.2.1.8 |         |          | OID (Text)   |                           |                    | .iso.org.dod.internet.private.enterp<br>operStateDown = 1, operStateUp = 2 |                        |                              | tel cading = 5    |
| _                                                                           | Syntax                    | Integer                  |         |          | Enumerated \ | /alues (8)                |                    | operStatePost = 6, operStateNone =                                         | 7, operStateOccupied = | 8[Fewer]                     |                   |
| Textual Conventions                                                         | мв                        | ASCEND-CHASSIS-MIB       |         |          | Description  |                           |                    | The current status of the TNT slot of                                      | ard For non-TNT system | ns operStateNone is always r | eported.          |
| MIB Expressions                                                             |                           |                          |         |          |              |                           |                    |                                                                            |                        |                              |                   |
| MB OD Types                                                                 |                           |                          |         |          |              |                           |                    |                                                                            |                        |                              |                   |
| m iffypes                                                                   |                           |                          |         |          |              |                           |                    |                                                                            |                        |                              |                   |

Now NNMi is configured to be able to receive the traps and easily read them in the NNMi console.

#### **Manually Sending the Traps**

For this example, there is not a device sending the traps, so you must manually create and send them.

**Tip:** It is always best to use traps sent directly from a device in the network but manually sending them is a good way to develop and test your solution.

For this example, use the nnmsnmpnotify.ovpl command to format the trap that is sent. See the following format of the command used to send the operStateUp for slot 1 (note that this command must all be on one line rather than the three lines shown in the following sample).

Tip: See the *nnmsnmpnotify.ovpl* reference page or the UNIX manpage for more information.

Make sure your source node (in this case, ciscope6524) is already discovered in NNMi to receive the trap.

```
nnmsnmpnotify.ovpl -v 1 -a ciscope6524 localhost .1.3.6.1.4.1.529.0.22
.1.3.6.1.4.1.529.2.2.1.1 integer 1
.1.3.6.1.4.1.529.2.2.1.8 integer 2
```

You can send status messages to ensure traps are coming in successfully by changing the second varbind value to one represents a different state. For example, you can change the value to 8, which represents operStateOccupied.

```
nnmsnmpnotify.ovpl -v 1 -a ciscope6524 localhost .1.3.6.1.4.1.529.0.22
.1.3.6.1.4.1.529.2.2.1.1 integer 1
.1.3.6.1.4.1.529.2.2.1.8 integer 8
```

As indicated in the figure below, traps containing all of the supported values 1-8 have been sent. To see these traps, go to **Incident Browsing -> SNMP Traps**. When looking for these traps in the SNMP Traps table, make sure that you have selected an appropriate time filter to include the traps you want to see.

|                                                                                                    | _   |            |                      |             |               |      |       |      |                                                    |         |             |                      |      |
|----------------------------------------------------------------------------------------------------|-----|------------|----------------------|-------------|---------------|------|-------|------|----------------------------------------------------|---------|-------------|----------------------|------|
| 7 Deatlocente                                                                                                    |     | UNP Traps  |                      |             |               |      |       |      |                                                    |         |             |                      |      |
| Accident Danagement                                                                                                    | . 3 | (HE)       | DOOX                 | 1.          |               |      |       |      |                                                    |         | Last Hour + | -Empty Group filter> | - 80 |
| L. Topology Maps                                                                                                    | 1 3 | ever Lifes | - Last Occurrence-fi | Source Node | Source Object | Cala | c fam | Corr | Mennage                                            | Notes - |             |                      |      |
| 1 Monitoring                                                                                                    | - 0 | 5 0        | 812/14 11:10/02 AM   | ciacope0524 | none          | 17   | \$2   | -    | systimutateChange Sixt 1 Status: operStateNone     |         |             |                      |      |
| Trouble shooting<br>Inventory                                                                                                    |     | 3 0        | 8/12/14 11:50:00 AM  | ciscope6524 | none          | 17   | 20    | 34   | systletStateCharge Sist. 1 Status, specitatePost   |         |             |                      |      |
| Management Mode                                                                                                    |     | 3 6        | 61214 11 49 58 AM    | ciectpe6524 | none          | 17   | 韵     | -    | sysSidStateCharge Sid: 1 Status, operStateLoading  |         |             |                      |      |
| Incident Browning                                                                                                    |     | 3 0        | 8/12/14 11 49:54 AM  | ciscope6524 | none          | 12   | \$2   | 3    | sysSktStateCharge Sol. 1 Status: operStateCoveDurp |         |             |                      |      |
| Corr Key Incidente                                                                                                    | 10  | 3 0        | 81014 11 49 52 AM    | ciscopet524 | none          | 17   | \$2   | 3-   | systectionCharge Set 1 Status operitateDay         |         |             |                      |      |
| Cased Key Incidents                                                                                                    | 0   | 3 0        | \$12/14 11 49/21 AM  | ciscopel524 | 1014          | 12   | \$2   | 3-   | systemisteleCharge Set. 1 Status operitateOccupied |         |             |                      |      |
| IT Open Roat Cause Incidents                                                                                                    | 0   | 3 0        | 8/12/14 11 48:20 AM  | ciecopet624 | none          | 17   | 20    | 3-   | BysSkitStateChange Sot 1 Status operStateUp        |         |             |                      |      |
| Service Read Poderts Service Read Poderts Catalon Figure Roberts Catalon Figure Roberts Noted Syn7 a Creats Source Service Researces Service Researces Serv |     |            |                      |             |               |      |       |      |                                                    |         |             |                      |      |
|                                                                                                    | 4   | ideled Bri | 214 11 50 A2 AM      |             |               |      |       |      | Total 7 Selected 8                                 |         | Filler ON   |                      |      |
|                                                                                                    | A   | alysis .   |                      |             |               |      |       |      |                                                    |         |             |                      |      |
|                                                                                                    |     | Junnery I  |                      |             |               |      |       |      |                                                    |         |             |                      |      |

If you open (double-click) one of these traps, you can see the varbinds associated with the trap. See the following figure. **Custom Attributes** 

| ALL LEL ME - UN                                                                                             |                                                                                                    |                                                                               |                                             |               |                                                                                                    |                  |                            |                                     |
|----------------------------------------------------------------------------------------------------|----------------------------------------------------------------------------------------------------|-------------------------------------------------------------------------------|---------------------------------------------|---------------|----------------------------------------------------------------------------------------------------|------------------|----------------------------|-------------------------------------|
| 0 0 0 0                                                                                                    | Save and Close 🛛 🖉 💥 Delete Incident 🛛 🔛                                                                                                    |                                                                               |                                             |               |                                                                                                    |                  |                            |                                     |
| - Besics                                                                                                    |                                                                                                    |                                                                               | General Correl                              | lated Parenta | Correlated Childre                                                                                                    | Custon Athrew    | en Disposition Regist      | ration                              |
| Message                                                                                                    |                                                                                                    |                                                                               | -                                           |               |                                                                                                    |                  |                            |                                     |
| sysSictStateChange S                                                                                        | ot: 1 Status: operStateUp                                                                                                    |                                                                               | INNI Inte the Custor<br>Reators Default Set |               |                                                                                                    |                  |                            | ay. If you bort or filter the Custo |
| * Severty                                                                                                   | Normal +                                                                                                    |                                                                               | 0 8 0                                       | 0             |                                                                                                    |                  |                            | 10 0 1-                             |
| * Priority                                                                                                  | Note v                                                                                                    |                                                                               | Name                                        |               | ype v                                                                                                    | lature .         |                            |                                     |
| * Lifecycle State                                                                                           |                                                                                                    |                                                                               | (1381415292)                                |               | an_integer 1                                                                                                    | 2                |                            |                                     |
| - Linecycle state                                                                                           | Repatered -                                                                                                    |                                                                               | 1381415392                                  |               | ian_integer 2                                                                                                    |                  |                            |                                     |
| Source Node                                                                                                 | ciacope0124                                                                                                    | 10 -                                                                          | 1361411121                                  |               |                                                                                                    | Scopet 24 Ind ho | com.                       |                                     |
|                                                                                                    | ( and the second                                                                                                    | (article)                                                                     | cis.snmpoid                                 |               | and the second second | 36141 29022      |                            |                                     |
| Source Object                                                                                               | mente                                                                                                    |                                                                               | Cis.address                                 | 5             | ioing v                                                                                                    | acopel624 withe  | com                        |                                     |
|                                                                                                    |                                                                                                    |                                                                               | cia originaladdress                         | 5             | laring 1                                                                                                    | 218.52.128       |                            |                                     |
| Assigned To                                                                                                 |                                                                                                    | - 10 -                                                                        | cis agentAddress                            | 5             | laring 1                                                                                                    | 5.218.52.128     |                            |                                     |
| * Notes                                                                                                    |                                                                                                    |                                                                               |                                             |               |                                                                                                    |                  | Slot No                    |                                     |
| Notes                                                                                                    |                                                                                                    |                                                                               |                                             |               |                                                                                                    | Slot Status      |                            |                                     |
|                                                                                                    |                                                                                                    |                                                                               | Updated 6/12/14 1                           | 1.52-19 AM    |                                                                                                    | Total: 7         | Selected: 0                | Filter: OFF                         |
| Analysia                                                                                                    |                                                                                                    |                                                                               |                                             |               |                                                                                                    |                  |                            |                                     |
| Incident Summary sys                                                                                        | StofStateChange Ø                                                                                                    | Details D                                                                     | Custom Attributes D                         | ciacope85243  | 10 Values C                                                                                                    | Verformance D    | Source Node ciscope1524 \$ | 3 Sinlar (6) G                      |
| Performance Data<br>Message<br>Severtly<br>Lifecycle State<br>RCA Active<br>Source Object<br>Created/Opened | Tue Aug 12 11:52:13 IST 2014<br>sys Siol StateChange Siot: 1 Status: operStateUp<br>International<br>Registered<br>false<br>none (Configuration Rem)<br>8:12:14 11:48 AM (Open for 3.7 minutes) | Category<br>Family<br>Correlation Nu<br>Origin<br>Last Occurre<br>Source Node | 0.1.11.225                                  |               | Status<br>Node<br>Symptom<br>SMMP Trap<br>August 12, 2014<br>cacope6524                                                                                                    | 11.4820 AM IST   |                            |                                     |

#### Same Trap, Different Varbinds Pairwise Configuration

Suppose that when a status of operStateUp arrives, you want to cancel any of the other state traps for this node. The correlation searches back in time for up to 24 hours for any incidents to cancel. For example, an operStateUp value cancels any traps that have any of the other statuses for the same source node and slot number for the past 24 hours (this is an example scenario only). You can also require that the Source Node and the Slot Number be the same on both traps.

1. Go to **Incidents -> Pairwise Configurations** and click the 🌞 icon.

| Network Node Manager     Je View Tools Aglions Help |    |                               |         |                      |                                          |             |
|-----------------------------------------------------|----|-------------------------------|---------|----------------------|------------------------------------------|-------------|
| 2 Dashboards                                        | ¥  | Parwise Configurations        |         |                      |                                          |             |
| Incident Management                                 | *  | 0 (* C O O P                  | × 🖻     |                      |                                          |             |
| 1. Topology Maps                                    | ¥  | Name                          | Enabled | First Incident       | Second Incident                          |             |
| Monitoring                                          | 8  | CiscoLinkDownUpPair           | ~       | CiscoLinkDown        | CiscoLinkUp                              |             |
| * Troubleshooting                                   | *  |                               |         |                      |                                          |             |
| Inventory                                           | ¥  | CiscoModuleDownUpPair         | ~       | CiscoModuleDown      | CiscoModuleUp                            |             |
| Management Mode                                     | *  | DEVI4/FAN_FAILED_RECOVERED-Pa | ~       | DEVI4/FAN_FAILED     | DEVI4FAN_RECOVERED                       |             |
| Incident Browsing                                   | *  | DEVI4/POWER_FAILED_RECOVERED  | ~       | DEVI4/POWER_FAILED   | DEVI4/POWER_RECOVERED                    |             |
| Performance Analysis                                | ¥  | Lineproto-5-UpDownPair        | ~       | LINEPROTO-5-UPDOWN   | LINEPROTO-5-UPDOWN                       |             |
| Quality Assurance                                   | ¥  | Link-3-UpDownPair             | ~       | LINK-3-UPDOWN        | LINK-3-UPDOWN                            |             |
| Traffic Analysia                                    | *  |                               |         |                      |                                          |             |
| Lintegration Module Configuration                   | ¥  | OPTMOD/4/MODULE_OUT_N-Pair    | ~       | OPTMOD/4/MODULE_OUT  | OPTMODI4MODULE_N                         |             |
| Configuration                                       | 2  | OPTMOD/5/MOD_ALM_ON_OFF-Pair  | *       | OPTNOD/5/MOD_ALM_ON  | OPTMOD/SMOD_ALM_OFF                      |             |
| Communication Configuration                         |    | ProCurve-RMON_LACP_DYNAMIC_1  | *       | ProCurve-RMON_LACP_D | ProCurve-RMON_LACP_DYNAMIC_TRUNK_ON_LINE |             |
| E Discovery                                         |    | ProCurve-RMON_SSH_DISABLED_E  | ~       | ProCurve-RMON_SSH_DE | ProCurve-RMON_SSH_ENABLED                |             |
| Com Monitoring     Com Incidents                    |    | QaSpiSite                     | ~       | SiteDown             | SiteUp                                   |             |
| incident Configuration                              |    | QaSpiSiteReachable            | *       | SteNotReachable      | SteReachable                             |             |
| SNMP Trap Configurations                            |    | QaSpiSiteServiceUp            | ~       | ServiceTaSiteDown    | ServiceToSiteUp                          |             |
| 📰 Syslog Message Configuration                      | 18 | Rated Intercettence           |         | Patent interes       | Ball and initia                          |             |
| Management Event Configurat                         | 50 | Updated: 8/12/14 11:55:34 AM  |         |                      | Total 23                                 | Selected: 0 |
| Pairwise Configurations                             |    | Analysis                      |         |                      | 216                                      |             |

- 2. Set the First Incident and Second Incident to be sysSlotStateChange. In this case, these are the same trap. Only the varbind value differentiates them.
- 3. Set the duration time to 24 hours.
- 4. Because this is not just a simple pair of traps, it might be best to start with defining the Second Incident Payload Filter. The second incident is the trap that closes the other traps on the back end.
- 5. Build an AND condition using ciaName and ciaValue. (Custom Incident Attributes (CIAs) are varbinds in NNMi). Create the condition where the varbind Object ID (OID) equals

.1.3.6.1.4.1.529.2.2.1.8 and the varbind value equals 2. Remember that the value of 2 represents operStateUp.

#### Pairwise Configuration: Filter Editor

| Basics                                                                                                    | First Incident Payload Filter Second Incident Payload Filter Matching Criteria                                                                                                    |                 |
|----------------------------------------------------------------------------------------------------|----------------------------------------------------------------------------------------------------|-----------------|
| Name SlotChangeUpDown<br>Enabled<br>First Incident<br>Configuration Second Incident<br>Configuration<br>Description<br>Varbing 1 must match and Varbind 2 equaling 2 (Up) should cancel<br>all outstanding states (1, 3, 4, 5, 6, 7, 8) | A Payload Fiter enables you to further define the fitters to be used for selecting the Incidents that should participate in an operation; for example, be suppressed, enrich dampened, run actions, or participate in pairwise. A Payload Fitter selects incoming Incidents based on Custom Incident Attribute names (ciaName) and values (ciaValumore information, click here.  Fitter Editor Attribute Operator Value CiaName  In Operator Value | hed,<br>ie). Fi |
| Author Customer                                                                                                    | Append                                                                                                    | ace             |
|                                                                                                    | AND<br>CiaValue = 2                                                                                                    | ર               |
|                                                                                                    | L. ciaName = .1.3.6.1.4.1.529.2.2.1.8                                                                                                    |                 |
|                                                                                                    | Filter String     (ciaValue = 2 AND ciaName = .1.3.6.1.4.1.529.2.2.1.8)                                                                                                    | te              |

6. Next, define the First Incident Payload Filter. This represents any traps that are to be closed as part of this pairing. Be careful entering values with the "in" operator (do not use commas; instead, put each value on a separate line). The AND condition shown in figure below, represents any of the traps with a varbind value of operStateDown, operStateDiag, operStateCoreDump, operStateLoading, operStatePost, operStateNone, or operStateOccupied (1, 3, 4, 5, 6, 7 or 8).

#### Pairwise Configuration: First Incident Payload Filter

| 10 | an in the second second                                                                                                   |                                                        |                                                                                                    |                                           |
|----|----------------------------------------------------------------------------------------------------|--------------------------------------------------------|----------------------------------------------------------------------------------------------------|-------------------------------------------|
| Ć  | § Ģ  <b>⊓ ซ</b> ซ                                                                                                    | Save and Close   🖉 🗙 Delete Pairwise Configuration   🔛 |                                                                                                    |                                           |
| ľ  | - Basics                                                                                                    |                                                        | First incident Payload Filter Second Incident Payload Filter Matching Criteria                                                                                                    |                                           |
|    | Name                                                                                                    | SlotChangeUpDown                                       |                                                                                                    |                                           |
|    | Enabled<br>First Incident<br>Configuration<br>Second Incident<br>Configuration<br>Description<br>Wickled 1 must match and | VysSiedStateChange                                     | A Payload Filter enables you to further define the filters to be used for selecting the incidents that should participate in an operation, for examp suppressed, encoded, dampend, nun ections, or participate in parawise. A Payload Filter selects incoming incidents based on Custom incident (catalame) and values (catalame). For more information, cick here.  Filter Editor Adhibute Quertain In In In In In In In In In In In In In |                                           |
|    | Author     Duration     Delete When Canceled                                                                              | Costoner - US -                                        | Filler String           (contains in (1, 3, 4, 5, 6, 7, 8))           Filler String           (contains in (1, 3, 4, 5, 6, 7, 8) AND contains = 1.3, 6.1, 4.1, 529, 2.2, 1.8)                                                                                                    | Append  AND OR NOT EXSTS NOT EXSTS Delete |

7. Finally, enter the Matching Criteria. NNMi automatically performs a source node match for all pairwise operations, so we do not need to specify the source node as part of the matching criteria. We enter the OID for the slot number since that must be the same for the match to be valid. Click Save and Close to finish this pairwise configuration.

#### Pairwise Configuration: Matching Criteria

| Parwise Configurations             | Parwae Configuration *                        |                                    |                                                                                                    |                                                                  |                             |
|------------------------------------|-----------------------------------------------|------------------------------------|----------------------------------------------------------------------------------------------------|------------------------------------------------------------------|-----------------------------|
| 8 6 8 3                            | Seve and Close                                | rise Configuration                 |                                                                                                    |                                                                  |                             |
| * Basics                           |                                               |                                    | First Incident Payload Filler Second Incident Payload Fill                                                                                          | or Matching Criteria                                             |                             |
| Name                               | SkitChangeUpDown                              |                                    |                                                                                                    |                                                                  |                             |
| Enabled                            | 22                                            |                                    | Specify the Matching Orderia only if you want to use Mat                                                                                            | tohing Criteria in addition to the following orderia that fature | use's automatically.        |
| , First Incident<br>Configuration  | sysSotStateChange                             | - 💷 -                              | SBMP Trap locidential cis address of the source                                                                                                    |                                                                  |                             |
| , Second Incident<br>Configuration | sysSelStateChange                             | - 0 -                              | Management Events Incidents: Name of the En<br>Remote WIM 6.47.4 Event Incidents: cis remote<br>and cis.address of the source address. for the trap | mpr (P Address or Hostname) of the WAU management at             | lation sending the incident |
| Description                        |                                               |                                    | Ryslog Mexsage Incidents: new                                                                                                    |                                                                  |                             |
| Varbind 1 must match a             | nd Verbind 2 equaling 2 (Up) should cancel al | outstanding states (1.3.4.5.6.7.6) | See the 'Walching Orberts Configuration Form Utbenity In<br>-                                                                                       | colard Parks" help topic for more information.                   |                             |
| * Author                           | Customer                                      | - 0 -                              | * B 0 0 X                                                                                                    |                                                                  | 0 0 1-101 0 0 m             |
| * Duration                         | 24.00 Hours -                                 |                                    | First Incident Criteria                                                                                                    | Second Incident Criteria                                         |                             |
| Delete When Cancele                | e 🛄                                           |                                    | (1361415292211                                                                                                    | 1361415292211                                                    |                             |

#### Testing

1. Test the pairwise configuration by manually sending the traps. All of the traps are sent except the one with a value of 2 (operStateUp).

```
# nnmsnmpnotify.ovpl -v 1 -a ciscope6524.ind.hp.com localhost
.1.3.6.1.4.1.529.0.22 .1.3.6.1.4.1.529.2.2.1.1 integer 1
.1.3.6.1.4.1.529.2.2.1.8 integer 1
# nnmsnmpnotify.ovpl -v 1 -a ciscope6524.ind.hp.com localhost
.1.3.6.1.4.1.529.0.22 .1.3.6.1.4.1.529.2.2.1.1 integer 1
.1.3.6.1.4.1.529.2.2.1.8 integer 3
# nnmsnmpnotify.ovpl -v 1 -a ciscope6524.ind.hp.com localhost
.1.3.6.1.4.1.529.0.22 .1.3.6.1.4.1.529.2.2.1.1 integer 1
.1.3.6.1.4.1.529.2.2.1.8 integer 4
# nnmsnmpnotify.ovpl -v 1 -a ciscope6524.ind.hp.com localhost
.1.3.6.1.4.1.529.0.22 .1.3.6.1.4.1.529.2.2.1.1 integer 1
.1.3.6.1.4.1.529.2.2.1.8 integer 5
# nnmsnmpnotify.ovpl -v 1 -a ciscope6524.ind.hp.com localhost
.1.3.6.1.4.1.529.0.22 .1.3.6.1.4.1.529.2.2.1.1 integer 1
.1.3.6.1.4.1.529.2.2.1.8 integer 6
# nnmsnmpnotify.ovpl -v 1 -a ciscope6524.ind.hp.com localhost
.1.3.6.1.4.1.529.0.22 .1.3.6.1.4.1.529.2.2.1.1 integer 1
.1.3.6.1.4.1.529.2.2.1.8 integer 7
# nnmsnmpnotify.ovpl -v 1 -a ciscope6524.ind.hp.com localhost
.1.3.6.1.4.1.529.0.22 .1.3.6.1.4.1.529.2.2.1.1 integer 1
.1.3.6.1.4.1.529.2.2.1.8 integer 8
```

2. Look in the trap table to see the traps.

| 2    |       | C 9 9 X             | 1           |               |      |         |       |                          |                             |      |
|------|-------|---------------------|-------------|---------------|------|---------|-------|--------------------------|-----------------------------|------|
| Seve | Lifed | Last Occurrence-Ti  | Source Node | Source Object | Cate | ç Famil | Corre | Message                  |                             | Note |
| 0    | 3     | 8/12/14 12:32:59 PM | ciscope6524 | none          | 'n   | 睑       | 30    | sysSlotStateChange Slot  | 1 Status: operStateOccupied | N    |
| 0    | 5     | 8/12/14 12:32:58 PM | ciscope6524 | none          | 17   | 睑       | 3.    | sysSlotStateChange Slot. | Status: operStateNone       |      |
| 0    | 5     | 8/12/14 12:32:56 PM | ciscope6524 | none          | 17   | 题       | 30    | sysSlotStateChange Slot  | Status: operStatePost       |      |
| 0    | 5     | 8/12/14 12:32:54 PM | ciscope6524 | none          | n    | 赲       | 30    | sysSlotStateChange Slot. | 1 Status: operStateLoading  |      |
| 0    | 8     | 8/12/14 12:32:52 PM | ciscope6524 | none          | 17   | 診       | 3.    | sysSlotStateChange Slot. | 1 Status: operStateCoreDump |      |
| 0    | 3     | 8/12/14 12:32:49 PM | ciscope6524 | none          | 17   | 30      | 3.    | sysSlotStateChange Slot. | 1 Status: operStateDiag     |      |
| 0    | 3     | 8/12/14 12:32:47 PM | ciscope6524 | none          | 17   | 睑       | 3-    | sysSlotStateChange Slot  | Status: operStateDown       |      |

3. Send the "up" trap and it should close all the other traps that happened within the last 24 hours. Note that you may not see this happen immediately in the NNMi console. The pairwise thread runs every 30 seconds (or when a certain count is reached, if that happens sooner than 30 seconds). So you may not see the correlations for 30 seconds after sending

the trap. Note that if you are using northbound integration with NNMi, this pairwise feature will not keep the correlated traps from "going north". You can prevent them from going north by using the dampening feature (see the *NNMi Deployment Reference* for more information on dampening).

| SNMP | Traps |
|------|-------|
|------|-------|

| 포     |       | 0   n n   X         | 1           |               |       |       |       |                                                      |       |
|-------|-------|---------------------|-------------|---------------|-------|-------|-------|------------------------------------------------------|-------|
| Sever | Lifer | Last Occurrence-Ti  | Source Node | Source Object | Categ | Famil | Corre | Message                                              | Notes |
| 0     | ନ     | 8/12/14 12:34:11 PM | ciscope6524 | none          | 17    | 10    | 30    | sysSlotStateChange Slot: 1 Status operStateUp        |       |
| 0     | R     | 8/12/14 12:32:59 PM | ciscope6524 | none          | h     | 診     | 30    | sysSlotStateChange Slot: 1 Status: operStateOccupied |       |
| 0     | ନ୍ନ   | 8/12/14 12:32:58 PM | ciscope6524 | none          | 17    | 鉋     | 300   | sysSlotStateChange Slot: 1 Status: operStateNone     |       |
| 0     | ନ     | 8/12/14 12:32:56 PM | ciscope6524 | none          | 17    | 验     | 30    | sysSlotStateChange Slot: 1 Status: operStatePost     |       |
| 0     | ନ     | 8/12/14 12:32:54 PM | ciscope6524 | none          | 17    |       | 30    | sysSlotStateChange Slot: 1 Status: operStateLoading  |       |
| 0     | Q     | 8/12/14 12:32:52 PM | ciscope6524 | none          | 17    | 胞     | 30    | sysSlotStateChange Slot: 1 Status: operStateCoreDump |       |
| 0     | ନ୍    | 8/12/14 12:32:49 PM | ciscope6524 | none          | 17    | 10    | 300   | sysSlotStateChange Slot: 1 Status: operStateDiag     |       |
| 0     | Q     | 8/12/14 12:32:47 PM | ciscope6524 | none          | 17    | 10    | 300   | sysSlotStateChange Slot: 1 Status: operStateDown     |       |

4. If you double-click the "up" trap and look at the **Correlated Children** tab, you can see all of the traps that were closed due to the pairwise correlation.

#### SNMP Traps: Incident: Correlated Children

| Basics                 |                           |       | Gener    | al Correlated Parents Correlated Ch      | Idren) Custom Attributes Diagnostics | Registration    |                  |
|------------------------|---------------------------|-------|----------|------------------------------------------|--------------------------------------|-----------------|------------------|
| Message                |                           |       | •        |                                          |                                      |                 |                  |
| sysSlotStateChange Slo | ot: 1 Status: operStateUp |       |          | 🗟   Ø   Ø                                |                                      | 61              |                  |
| Severity               | Normal                    |       | Seve     | Last Occurrense Type                     | Message                              | Source Node     | Source Object    |
| Priority               | None                      |       | 0        | 8/12/14 12:32:59 Pl Pairwise Correlation | n sysSlotStateChange Slot: 1 St      | ati ciscope6524 | none             |
| Lifecycle State        | Closed                    |       | ٢        | 8/12/14 12:32:58 Pl Pairwise Correlation | n sysSlotStateChange Slot: 1 St      | ati ciscope6524 | none             |
|                        |                           |       | ٢        | 8/12/14 12:32:56 Pl Pairwise Correlation | n sysSlotStateChange Slot: 1 St      | ati ciscope6524 | none             |
| Source Node            | ciscope6524               |       | ٢        | 8/12/14 12:32:54 PM Pairwise Correlation | n sysSlotStateChange Slot: 1 St      | ati ciscope6524 | none             |
| Source Object          | none                      |       | ٢        | 8/12/14 12:32:52 Pk Pairwise Correlation | n sysSlotStateChange Slot: 1 St      | ati ciscope6524 | none             |
|                        |                           |       | ٢        | 8/12/14 12:32:49 PM Pairwise Correlation | n sysSlotStateChange Slot: 1 St      | ati ciscope6524 | none             |
| Assigned To            |                           | - 🗊 - | 0        | 8/12/14 12:32:47 Ph Pairwise Correlation | n sysSlotStateChange Slot: 1 St      | ati ciscope6524 | none             |
| Notes                  |                           |       |          |                                          |                                      |                 |                  |
| Notes                  |                           |       |          |                                          |                                      |                 |                  |
|                        |                           |       |          |                                          |                                      |                 |                  |
|                        |                           |       | I to day | ed: 8/12/14 12:35:16 PM                  | Total: 7 Selected: 0                 | Filter: OFF     | Auto refresh: OF |

Tip: You can configure NNMi to delete traps when they are canceled (closed). See the following figure.

| Pairwise Configuration: Delete Pairwise Configurations     | When Canceled<br>Pairwise Configuration *       |                                    |
|------------------------------------------------------------|-------------------------------------------------|------------------------------------|
| 9   🗣   🗗 🎦 🤅                                              | ) Save and Close   😂 X Delete Pairw             | ise Configuration   🔛              |
| - Basics                                                   |                                                 |                                    |
| Name<br>Enabled                                            | SlotChangeUpDown                                | 3                                  |
| <ul> <li>First Incident<br/>Configuration</li> </ul>       | sysSlotStateChange                              | - 🖉 -                              |
| <ul> <li>Second Incident</li> <li>Configuration</li> </ul> | sysSlotStateChange                              | - B                                |
| Description                                                |                                                 |                                    |
| Varbind 1 must match an                                    | d Varbind 2 equaling 2 (Up) should cancel all o | outstanding states (1,3,4,5,6,7,8) |
| * Author                                                   | Customer                                        | - 0                                |
| * Duration                                                 | 24.00 Hours -                                   |                                    |
| Delete When Canceled                                       |                                                 |                                    |

The deleting of events from the pairwise operation is done by another thread that runs every 2 minutes, so you might first see the traps in the browser.

### SNMP Traps: Traps Present

| Seve | Lifec | Last Occurrence-Ti  | Source Node | Source Object | Cates | Famil | Corre | Message                                              | Notes |
|------|-------|---------------------|-------------|---------------|-------|-------|-------|------------------------------------------------------|-------|
| 0    | 3     | 8/12/14 12:38:53 PM | ciscope6524 | none          | 17    | 20    | 3.    | sysSlotStateChange Slot: 1 Status, operStateUp       |       |
| 0    | 3     | 8/12/14 12:38:35 PM | ciscope6524 | none          | 17    | 10    | 3.    | sysSlotStateChange Slot: 1 Status: operStateOccupied |       |
| 0    | 3     | 8/12/14 12:38:34 PM | ciscope6524 | none          | 17    | 睑     | 3-    | sysSlotStateChange Slot: 1 Status: operStateNone     |       |
| 0    | 3     | 8/12/14 12:38:32 PM | ciscope6524 | none          | 17    | 診     | 3-    | sysSlotStateChange Slot: 1 Status: operStatePost     |       |
| 0    | 3     | 8/12/14 12:38:28 PM | ciscope6524 | none          | 17    | 赲     | 3.    | sysSlotStateChange Slot: 1 Status: operStateLoading  |       |
| 0    | 3     | 8/12/14 12:38:26 PM | ciscope6524 | none          | 17    | 胞     | 3.    | sysSlotStateChange Slot: 1 Status: operStateCoreDump |       |
| 0    | 3     | 8/12/14 12:38:25 PM | ciscope6524 | none          | 17    | 10    | 3-    | sysSlotStateChange Slot: 1 Status: operStateDiag     |       |
| 0    | 3     | 8/12/14 12:38:22 PM | ciscope6524 | none          | 17    | 跑     | 34    | sysSlotStateChange Slot: 1 Status: operStateDown     |       |

Then you might see them close.

| NMP  | Traps |                     |             |               |       |       |       |                                                      |       |
|------|-------|---------------------|-------------|---------------|-------|-------|-------|------------------------------------------------------|-------|
| 2    |       | G 9 4 X             | 1           |               |       |       |       |                                                      |       |
| Seve | Lifec | Last Occurrence-Ti  | Source Node | Source Object | Cates | Famil | Corre | Message                                              | Notes |
| 0    | Q     | 8/12/14 12:38:53 PM | ciscope6524 | none          | 17    | 10    | 3m    | sysSlotStateChange Slot: 1 Status: operStateUp       |       |
| 0    | R     | 8/12/14 12:38:35 PM | ciscope6524 | none          | i>    | 胞     | ges : | sysSlotStateChange Slot: 1 Status: operStateOccupied |       |
| 0    | Q     | 8/12/14 12:38:34 PM | ciscope6524 | none          | 17    | 10    | 30    | sysSlotStateChange Slot: 1 Status: operStateNone     |       |
| 0    | ନ     | 8/12/14 12:38:32 PM | ciscope6524 | none          | 17    | Ð     | 300   | sysSlotStateChange Slot: 1 Status: operStatePost     |       |
| 0    | R     | 8/12/14 12:38:28 PM | ciscope6524 | none          | 17    | 10    | 300   | sysSlotStateChange Slot: 1 Status: operStateLoading  |       |
| 9    | R     | 8/12/14 12:38:26 PM | ciscope6524 | none          | 17    | 胞     | 3.    | sysSlotStateChange Slot: 1 Status: operStateCoreDump |       |
| 0    | Q     | 8/12/14 12:38:25 PM | ciscope6524 | none          | 17    | 10    | 30    | sysSlotStateChange Slot: 1 Status: operStateDiag     |       |
| 0    | R     | 8/12/14 12:38:22 PM | ciscope6524 | none          | 17    | 30    | 300   | sysSlotStateChange Slot: 1 Status: operStateDown     |       |

Then you will see them get deleted.

| SNMP Traps: Traps Deleted                                                           |       |
|-------------------------------------------------------------------------------------|-------|
| SNMP Traps                                                                          |       |
| 図   😫   Ø   の 💠   🗙   🖺                                                             |       |
| Sever Lifec: Last Occurrence-Ti Source Node Source Object Catec Famil Corre Message | Notes |
|                                                                                     |       |
|                                                                                     |       |

## Pairwise Example 2 (Three Traps)

You can construct sophisticated pairwise filters involving multiple traps. For example, you might have three different traps (X, Y, and Z). You could have Z close both X and Y. To do this with different traps, you would need to create separate pairwise configurations for each relationship: Z closing X, and Z closing Y. Suppose that when you receive a portCarrier trap, you want to cancel both the portConnected and portWaiting traps.

| * 🖻 🛛 🖓 🖓 🗶 📓                |                          |         |               |                           |   |                  |                  |                |          |                                   |
|------------------------------|--------------------------|---------|---------------|---------------------------|---|------------------|------------------|----------------|----------|-----------------------------------|
| Name 🔺                       | SNMP Object ID▽          | Enabled | Root<br>Cause | Deduplicati<br>on Enabled |   | Sev<br>erit<br>y | Cat<br>eg<br>ory | Fa<br>mil<br>y | Author   | Message Format                    |
| maxTeinetAttempts            | .1.3.6.1.4.1.529.0.15    | ~       |               | -                         |   | 🛇 N              | ï۲s              | ۱. N           | Customer | maxTeinetAttempts                 |
| megacoLinkStatusTrap         | .1.3.6.1.4.1.529.0.42    | ~       | -             | -                         | - | 🛇 N              | iک               | 10 N           | Customer | megacoLinkStatusTrap              |
| multiShelfStateChange        | .1.3.6.1.4.1.529.0.25    | ~       | -             | -                         | - | 🛇 N              | ۶                | 10 N           | Customer | multiShelfStateChange             |
| multicastHeartBeatMonitor    | .1.3.6.1.4.1.529.0.19    | ~       | -             | -                         | + | 🛇 N              | ۳s               | 💷 N            | Customer | multicastHeartBeatMonitor         |
| portAcrPending               | .1.3.6.1.4.1.529.0.10    | ~       | -             | -                         | - | 🛛 N              | Ì٦s              | 10 N           | Customer | portAcrPending                    |
| portCarrier                  | .1.3.6.1.4.1.529.0.8     | ~       | -             | -                         | + | 🛛 N              | s                | 💷 N            | Customer | portCarrier                       |
| portCollectDigits            | .1.3.6.1.4.1.529.0.5     | ~       | -             | -                         | + | 🛛 N              | Ì٦s              | 💷 N            | Customer | portCollectDigits                 |
| portConnected                | .1.3.6.1.4.1.529.0.7     | ~       | -             | -                         | - | 🛇 N              | İ۶               | 10 N           | Customer | portConnected                     |
| portDteNotReady              | .1.3.6.1.4.1.529.0.11    | *       | -             | -                         | + | 🛇 N              | ۶                | 💷 N            | Customer | portDteNotReady                   |
| portDualDelay                | .1.3.6.1.4.1.529.0.1     | ~       | -             | -                         | ÷ | 🛛 N              | ۶                | 10 N           | Customer | portDualDelay                     |
| portHaveSerial               | .1.3.6.1.4.1.529.0.3     | ~       | -             | -                         | + | 🛇 N              | İ۲s              | 10 N           | Customer | portHaveSerial                    |
| portInactive                 | .1.3.6.1.4.1.529.0.0     | ~       | -             | -                         | + | 🛛 N              | s                | 💷 N            | Customer | portInactive                      |
| portLoopback                 | .1.3.6.1.4.1.529.0.9     | ~       | -             | -                         | ÷ | 🗢 N              | İ۶               | 10 N           | Customer | portLoopback                      |
| portRinging                  | .1.3.6.1.4.1.529.0.4     | ~       | -             | -                         | - | 🛇 N              | İ۶               | 10 N           | Customer | portRinging                       |
| portUseExceeded              | .1.3.6.1.4.1.529.0.13    | ~       | -             | -                         | + | 🛛 N              | İ٦s              | 10 N           | Customer | portUseExceeded                   |
| portWaitSerial               | .1.3.6.1.4.1.529.0.2     | ~       | -             | -                         | ÷ | 🛇 N              | ۶                | 10 N           | Customer | portWaitSerial                    |
| portWaiting                  | .1.3.6.1.4.1.529.0.6     | ~       | -             | -                         | - | Ø N              | Ì٦s              | 10 N           | Customer | portWaiting                       |
| powerSupplyOperationalState0 | CF .1.3.6.1.4.1.529.0.24 | ~       | -             | -                         | - | Ø N              | ۶                | 10 N           | Customer | powerSupplyOperationalStateChange |
| powerSupplyStateChange       | .1.3.6.1.4.1.529.0.23    | ~       | -             | -                         | + | ØN               | Ì٦s              | ۱. N           | Customer | powerSupplyStateChange            |
| radiusServerChange           | .1.3.6.1.4.1.529.0.18    | ~       | -             | -                         | - | 🛇 N              | Ì٦s              | 10 N           | Customer | radiusServerChange                |

#### SNMP Trap Configurations

1. Edit the trap configuration to include the source node and the port in the format for easier reading. Do this for all 3 trap mentioned above – an example snapshot is shown in following figure.

#### SNMP Trap Configuration: Message Format

| SNMP Trap Configurations                                                                                                    | SNMP Trap Configuration *                                                                                                    |                                                              |
|----------------------------------------------------------------------------------------------------|----------------------------------------------------------------------------------------------------|--------------------------------------------------------------|
| 2   🗊   🗎 🎽 🛛                                                                                                    | Save and Close 2 🖉 🔀 Delete SNMP Trap Configuration 🛛 🔛                                                                                                    |                                                              |
|                                                                                                    |                                                                                                    | Interface Settings                                           |
| For information about troul                                                                                                    | pleshooting Incidents, click here.                                                                                                    | -                                                            |
|                                                                                                    | portConnected<br>attribute accepts one wildcard character (*) that must appear at the end of<br>ermits wildcards only in OIDs beginning with .1.3.6.1.4 (private MIBs). Click                 | NNMi enables you<br>Group. Interface S<br>Node Settings tab. |
| SNMP Object ID                                                                                                    | .1.3.6.1.4.1.529.0.7                                                                                                    | Interface Grou                                               |
| Enabled<br>Root Cause                                                                                                    |                                                                                                    |                                                              |
| * Category                                                                                                    | Status                                                                                                    |                                                              |
| * Family                                                                                                    | Node 👻 🐨                                                                                                    |                                                              |
| * Severity                                                                                                    | Normal 👻                                                                                                    |                                                              |
|                                                                                                    | nessage appears in the Incident view. To include Incident information in the<br>name). Select these variables from a set of valid parameters or Custom Incident<br>ation, click <b>here</b> . | 1                                                            |
| * Message Format                                                                                                    |                                                                                                    |                                                              |
| portConnected SourceNo                                                                                                    | de=\$sm Port=\$.1.3.6.1.2.1.2.2.1.1                                                                                                    |                                                              |
| Description                                                                                                    |                                                                                                    |                                                              |
| flow has not yet been en<br>Variables:<br>1: ifindex<br>Syntax:TEXTUAL_CONVE<br>Description:A unique valu<br>assigned contiguously sta |                                                                                                    |                                                              |
| * Author                                                                                                    | Customer 👻                                                                                                    |                                                              |
|                                                                                                    |                                                                                                    |                                                              |

Here is what the three trap look like when they are sent:

```
# nnmsnmpnotify.ovpl -v 1 -a ciscope6524.ind.hp.com localhost
.1.3.6.1.4.1.529.0.6 .1.3.6.1.2.1.2.2.1.1 integer 1
# nnmsnmpnotify.ovpl -v 1 -a ciscope6524.ind.hp.com localhost
.1.3.6.1.4.1.529.0.7 .1.3.6.1.2.1.2.2.1.1 integer 1
# nnmsnmpnotify.ovpl -v 1 -a ciscope6524.ind.hp.com localhost
.1.3.6.1.4.1.529.0.8 .1.3.6.1.2.1.2.2.1.1 integer 1
```

#### SNMP Traps

| SMMP Traps<br>③   😂   🤣   ヴ - ダ   🗙   🖴 |       |                    |             |               |       |       |       |                                             |       |
|-----------------------------------------|-------|--------------------|-------------|---------------|-------|-------|-------|---------------------------------------------|-------|
| Seve                                    | Lifec | Last Occurrence-Ti | Source Node | Source Object | Cateç | Famil | Corre | Message                                     | Notes |
| 0                                       | 3     | 8/13/14 8:20:41 AM | ciscope6524 | none          | 17    | 色     | 30    | portCarrier SourceNode=ciscope6524 Port=1   |       |
| 0                                       | 3     | 8/13/14 8:20:36 AM | ciscope6524 | none          | 17    | 脸     | 3-    | portConnected SourceNode=ciscope6524 Port=1 |       |
| 0                                       | 3     | 8/13/14 8:20:31 AM | ciscope6524 | none          | 17    |       | 300   | portWaiting SourceNode=ciscope6524 Port=1   |       |

- 2. Build two pairwise correlations.
  - a. Select the Second Incident Configuration as portConnected and the First Incident Configuration as portCarrier. You do not need to define any payload filters but you must define matching criteria. Remember that there is a built-in criterion for Source Node. In addition, you must match against the port as defined by the varbind
     .1.3.6.1.2.1.2.2.1.1. You could also use \$1 but it is usually better to use explicit OIDs rather than position numbers. Note that the duration has been set to zero. This means that NNMi searches back through the entire incident database to find the match, but after it finds a match, it stops correlating. This results in a single pairing. This may not be desired but is shown as an example here.

#### Pairwise Configuration: ascendPortCarrierConnectedPair

| Pairwise Configurations Pairwise Configuration *                                             |                                                                                                    |
|----------------------------------------------------------------------------------------------|----------------------------------------------------------------------------------------------------|
| 💯 🛛 📅 🍟 Save and Close 🛛 💋 X Delete Pairwise Configuration 🛛 🖴                               |                                                                                                    |
| ▼ Basics                                                                                     | First Incident Payload Filter Second Incident Payload Filter Matching Criteria                                                                                                    |
| Name     ascendPortCarrierConnectedPair                                                      | •                                                                                                    |
| Enabled<br>First holdent<br>Configuration<br>Second Incident<br>Configuration<br>Description | Specify the Matching Criteria only if you want to use Matching Criteria in addition to the following criteria that NNMI uses automatically:<br>SNMP Trap Incidents: cla address of the source address for the trap<br>Management Events Incidents: Name of the Source Digit and Source Node<br>Remote INIM 6x/7x Event Incidents: cla remotempr (IP Address or Hostname) of the NNM management station sending the incident<br>and cla address of the source address for the trap<br>Syslog Message Incidents: none<br>See the "Matching Criteria Configuration Form (identify Incident Paris)" help topic for more information. |
| Author     Customer     Duration     0.00     Seconds      Delete When Canceled              | - * ≧ Ĵ ♡ X © ○ 1-1011 ○ ○ ⊡ First Incident Criteria (1.36.12.12.2.1.1                                                                                                    |
|                                                                                              |                                                                                                    |

#### Pairwise Configuration: ascendPortCarrierWaitingPair

| Pairwise Configurations Pairwise Configuration *                                                |                                                                                                    |
|-------------------------------------------------------------------------------------------------|----------------------------------------------------------------------------------------------------|
| 💯   📴 🎽 🐮 Save and Close   🧭 💥 Delete Pairwise Configuration   🔛                                |                                                                                                    |
| ▼ Basics                                                                                        | First Incident Payload Filter Second Incident Payload Filter Matching Criteria                                                                                                    |
| * Name ascendPortCarrierWaitingPair                                                             | •                                                                                                    |
| Enabled<br>• Frait Indent<br>Configuration<br>• Second Incident<br>Configuration<br>Description | Specify the Matching Criteria only if you want to use Matching Criteria in addition to the following criteria that NNMI uses automatically:<br>SNMP Trap Incidents: cia address of the source address for the trap<br>Management Events Incidents: a time of the Source Object and Source Node<br>Remote NNM Su/X, Event Incidents: or another of PAddress or Hostname) of the NNM management station sending the incident<br>and cia address of the source address for the trap<br>Syslog Message Incidents: none<br>See the "Matching Criteria Configuration Form (Identify Incident Pars)" help topic for more information. |
| * Author 🗸 🖾 🗸                                                                                  | * 🗟 🗳 🗶 🔯                                                                                                    |
| Duration     0.00     Seconds                                                                   | First Incident Criteria Second Incident Criteria                                                                                                    |
| Delete When Canceled                                                                            | 1361212211                                                                                                    |

b. Receive the first two traps. Nothing is correlated.

#### SNMP Traps: Traps Received

|   | Traps                                                                                                    | ີ<br>6   ຫ ຫ   X   | 1           |               |       | -     | -     |                                             |       |
|---|----------------------------------------------------------------------------------------------------|--------------------|-------------|---------------|-------|-------|-------|---------------------------------------------|-------|
|   | and the second second se | Last Occurrence-Ti | A THE R.    | Source Object | Cates | Famil | Corre | Message                                     | Notes |
| 0 | 3                                                                                                    | 8/13/14 8:41:44 AM | ciscope6524 | none          | 17    | 動     | 30    | portConnected SourceNode=ciscope6524 Port=1 |       |
| 0 | 3                                                                                                    | 8/13/14 8:41:39 AM | ciscope6524 | none          | in.   | 10    | ٥.    | portWaiting SourceNode=ciscope6524 Port=1   |       |

c. When you receive the portCarrier trap, it closes the other two traps.

#### SNMP Traps: portCarrierTrap Received

|      |       |                    |             |               |       |       | _                  |                                             |       |
|------|-------|--------------------|-------------|---------------|-------|-------|--------------------|---------------------------------------------|-------|
| Seve | Lifec | Last Occurrence-Ti | Source Node | Source Object | Categ | Famil | Corre              | Message                                     | Notes |
| 0    |       | 8/13/14 8:43:38 AM | ciscope6524 | none          | Þ     |       | <mark>ĝ</mark> ≁≏  | portCarrier SourceNode=ciscope6524 Port=1   |       |
| 0    | ß     | 8/13/14 8:41:44 AM | ciscope6524 | none          | Þ     |       | <mark>ĝ}∽</mark> ≏ | portConnected SourceNode=ciscope6524 Port=1 |       |
| 0    | n l   | 8/13/14 8:41:39 AM | ciscope6524 | none          | Þ     |       | ۇ⊷                 | portWaiting SourceNode=ciscope6524 Port=1   |       |

d. Because the duration is set to zero, only the first pairings are closed. If there were other traps in the database that had potential matches, as shown below, those traps are not closed

#### SNMP Traps: Other Traps with Potential Matches

| 2    | 6    | 😂   🄊 🖓   🗙                     |             |               |       |       |                    |                                             |       |
|------|------|---------------------------------|-------------|---------------|-------|-------|--------------------|---------------------------------------------|-------|
| Seve | Life | Last Occurrence <del>.</del> Ti | Source Node | Source Object | Catec | Famil | Corre              | Message                                     | Notes |
| 0    | ß    | 8/13/14 8:43:38 AM              | ciscope6524 | none          | Þ     |       | <mark>ĝ}≁</mark> ≏ | portCarrier SourceNode=ciscope6524 Port=1   |       |
| 0    | ß    | 8/13/14 8:41:44 AM              | ciscope6524 | none          | i٦    |       | <b>}</b> ≁≏        | portConnected SourceNode=ciscope6524 Port=1 |       |
| 0    | ß    | 8/13/14 8:41:39 AM              | ciscope6524 | none          | Þ     |       | 200                | portWaiting SourceNode=ciscope6524 Port=1   |       |
| 0    | 5    | 8/13/14 8:20:36 AM              | ciscope6524 | none          | i٦    |       | <b>}</b> ≁≏        | portConnected SourceNode=ciscope6524 Port=1 |       |
| 0    | 5    | 8/13/14 8:20:31 AM              | ciscope6524 | none          | Þ     |       | <mark>ĝ⊳</mark> ≏  | portWaiting SourceNode=ciscope6524 Port=1   |       |

## **Batch Incident Configuration**

NNMi 10.00 allows you to make modifications to collections of incident configurations using a file. This facilitates the process of making many similar changes without having to use the NNMi console for each incident configuration. For example, suppose you want to add the same action to a set of incidents. With batch incident configuration, you can export the current configuration, modify the file, and then import the modified configuration in just a few simple steps.

There are two new tools introduced in NNMi 9.20 which are available in NNMi 10.00 as well: nnmincidentcfgdump.ovpl and nnmincidentcfgload.ovpl. You use nnmincidentcfgdump.ovpl to export the current configuration and you use nnmincidentcfgload.ovpl to import the new configuration. These tools use a tag formatted file (not XML or free-form text).

This document does not give the complete syntax for these tools. There are a number of very good examples in the following directory:

- UNIX: /opt/OV/examples/nnm/incidentcfg
- Windows: <drive>\Program Files (x86) \HP\HP BTO Software\examples\nnm\incidentcfg

One of the easiest ways to use the nnmincidentcfgload.ovpl tool is to generate an example and compare the differences. Then you can carry these differences over to other incidents. Consider the following example.

Suppose you want to load the F5-BIGIP-COMMON-MIB file to get some new traps defined in NNMi for F5 BIG-IP.

1. Load the MIB with the nnmloadmib.ovpl command:

```
# nnmloadmib.ovpl -load F5-BIGIP-COMMON-MIB.mib
Successfully completed operation LoadMib.
16 MIB Variables were loaded.
134 Traps were loaded.
```

2. Load the traps into the trap configuration using the nnmincidentcfg.ovpl command.

```
# nnmincidentcfg.ovpl -loadTraps F5-BIGIP-COMMON-MIB
SNMP trap(s) from mib module loaded: F5-BIGIP-COMMON-MIB. Number of traps:
134.
The following traps were added to incident configuration: bigipNodeUp -
.1.3.6.1.4.1.3375.2.4.0.13
bigipAgentStart - .1.3.6.1.4.1.3375.2.4.0.1
bigipStandby - .1.3.6.1.4.1.3375.2.4.0.14
... (many traps not shown here)
bigipDiskPartitionGrowth - .1.3.6.1.4.1.3375.2.4.0.26
bigipAsmRequestBlocked - .1.3.6.1.4.1.3375.2.4.0.38
bigipGtmAppAvail - .1.3.6.1.4.1.3375.2.4.0.71
```

Suppose you want to apply an action to all of these traps. Because there are 134 traps, it would take much effort to open each trap configuration individually and add the action. So you will take advantage of the batch configuration.

3. Before going any further, it is a good idea to export the incident configuration before making changes. This allows you to revert to this same place using the nnmconfigimport.ovpl command, if necessary. (Alternatively, you could perform a backup of NNMi.)

```
# nnmconfigexport.ovpl -c incident -f /var/tmp Successfully exported
/var/tmp/incident.xml.
```

4. Dump one trap to provide an example. Use the trap bigipAgentStart and specify the dump command to only dump this trap configuration based on the OID .1.3.6.1.4.1.3375.2.4.0.1.

```
# nnmincidentcfgdump.ovpl -dump bigipAgentStart_before.tag -oid
.1.3.6.1.4.1.3375.2.4.0.1
Starting a user transaction with a timeout of: 3,600 seconds.
```

#### Here is the file it created:

# cat bigipAgentStart\_before.tag

```
*ConfigurationType=SnmpTrapConfig
```

```
*Name bigipAgentStart
*Oid .1.3.6.1.4.1.3375.2.4.0.1
-Author
      -Key com.customer.author
-Category
      -Key com.hp.nms.incident.category.Status
-Enable true
-ActionConfiguration
      -Enable false
-DampenConfiguration
      -Enable false
      -HourInterval 0
      -MinuteInterval 0
      -SecondInterval 0
-DedupConfiguration
      -ComparisonCriteria NAME
      -DedupCount 2
      -Enable false
      -HourInterval 0
      -MinuteInterval 0
      -SecondInterval 0
-Description An indication that the agent has started running.
-Family
      -Key com.hp.nms.incident.family.Node
-GeoCentralForwardConfiguration
      -Enable false
-MessageFormat bigipAgentStart
-Severity NORMAL
-EnrichConfiguration
      -Enable false
-SuppressConfiguration
      -Enable false
-RateConfiguration
      -ComparisonCriteria NAME
      -Enable false
      -HourInterval 0
      -MinuteInterval 0
      -RateCount 0
      -SecondInterval 0
-UserRootCause false
```

5. Go into the NNMi console and add the action to this trap configuration. Save the trap configuration after making the change.

| SNMP | Trap | <b>Configuration: Actions</b> |
|------|------|-------------------------------|
|------|------|-------------------------------|

| SNMP Trap Configurations                 | SNMP Trap Configuration *                                                                                                    |    |                              |                 |                 |                 |                   |                                         |                 |         |
|------------------------------------------|----------------------------------------------------------------------------------------------------|----|------------------------------|-----------------|-----------------|-----------------|-------------------|-----------------------------------------|-----------------|---------|
| 🗵   🗟   🗎 🎦 🛒                            | Save and Close) 😂 💢 Delete SNMP Trap Configuration 🏻 🔛                                                                                                    |    |                              |                 |                 |                 |                   |                                         |                 |         |
| - Basics                                 |                                                                                                    | Ir | Interface Settings           | Node Settings   | Suppression     | Enrichment      | Dampening         | Deduplication                           | Rate            | Actions |
| For information about trouble            | shooting Incidents, click here.                                                                                                    |    | •                            |                 |                 |                 |                   |                                         |                 |         |
| Name                                     | bigipAgentStart                                                                                                    |    |                              |                 |                 |                 |                   | r example, when a<br>Mi supports runnin |                 |         |
|                                          | tribute accepts one wildcard character (*) that must appear at the end of<br>nits wildcards only in OIDs beginning with .1.3.6.1.4 (private MIBs). Click                       |    | Note: Your config<br>Enabled |                 |                 |                 |                   |                                         | g a oʻjanon nii |         |
| SNMP Object ID                           | .1.3.6.1.4.1.3375.2.4.0.1                                                                                                    |    | - Lifecycle Trans            | ition Actions   | -               |                 |                   |                                         |                 |         |
| Enabled<br>Root Cause                    |                                                                                                    |    | * 🖬   Ø                      | ø   🗙           |                 |                 |                   |                                         |                 |         |
| * Category                               | Status 👻 🗊 🔻                                                                                                    |    | Lifec, Comm                  |                 | mmand           |                 |                   |                                         |                 |         |
| * Family                                 | Node                                                                                                    |    | C ScriptO                    | Executable /vai | r/opt/OV/shared | /nnm/actions/bi | gIPAction.ksh \$r | name \$snn                              |                 |         |
| * Severity                               | Normal 👻                                                                                                    |    |                              |                 |                 |                 |                   |                                         |                 |         |
|                                          | ssage appears in the Incident view. To include Incident information in the<br>ne). Select these variables from a set of valid parameters or Custom Incident<br>on, click here. |    |                              |                 |                 |                 |                   |                                         |                 |         |
| * Message Format                         |                                                                                                    |    |                              |                 |                 |                 |                   |                                         |                 |         |
| bigipAgentStart                          |                                                                                                    |    |                              |                 |                 |                 |                   |                                         |                 |         |
| Description                              |                                                                                                    |    |                              |                 |                 |                 |                   |                                         |                 |         |
| Description An indication that the agent | has started running.                                                                                                    |    |                              |                 |                 |                 |                   |                                         |                 |         |
| * Author                                 | Customer                                                                                                    |    |                              |                 |                 |                 |                   |                                         |                 |         |

6. Dump the configuration again with the action added.

```
# nnmincidentcfgdump.ovpl -dump bigipAgentStart_after.tag -oid
.1.3.6.1.4.1.3375.2.4.0.1
Starting a user transaction with a timeout of: 3,600 seconds.
```

Here is the file it created with the newly added lines highlighted. Notice the relatively simple format that was added. # cat bigipAgentStart after.tag

```
*ConfigurationType=SnmpTrapConfig
      *Name bigipAgentStart
      *Oid .1.3.6.1.4.1.3375.2.4.0.1
      -Author
             -Key com.customer.author
      -Category
             -Key com.hp.nms.incident.category.Status
      -Enable true
      -ActionConfiguration
             -Enable true
             -Actions
                    -Action
                           -Command
                           /var/opt/OV/shared/nnm/actions/bigIPAction.ksh
                           $name $snn
                           -CommandType SCRIPT OR EXECUTABLE
                           -LifecycleState Registered
             -DampenConfiguration
                    -Enable false
                    -HourInterval 0
                    -MinuteInterval 0
                    -SecondInterval 0
             -DedupConfiguration
                    -ComparisonCriteria NAME
                    -DedupCount 2
                    -Enable false
                    -HourInterval 0
                    -MinuteInterval 0
                    -SecondInterval 0
      -Description An indication that the agent has started running.
      -Family
             -Key com.hp.nms.incident.family.Node
```

```
-GeoCentralForwardConfiguration
      -Enable false
-MessageFormat bigipAgentStart
-Severity NORMAL
-EnrichConfiguration
      -Enable false
-SuppressConfiguration
      -Enable false
-RateConfiguration
      -ComparisonCriteria NAME
      -Enable false
      -HourInterval 0
      -MinuteInterval 0
      -RateCount 0
      -SecondInterval 0
-UserRootCause false
```

7. Now that you have learned the format of the lines you must add, dump all 134 traps. You can dump the whole family of traps using an OID wildcard .1.3.6.1.4.1.3375.\*.

# nnmincidentcfgdump.ovpl -dump bigip\_before.tag -oid .1.3.6.1.4.1.3375.\*
Starting a user transaction with a timeout of: 3,600 seconds.

8. Edit this file and add the highlighted lines to all the traps. Save the file as bigip\_after.tag, and then load this file into NNMi using nnmincidentcfgload.ovpl as shown.

# nnmincidentcfgload.ovpl -load bigip\_after.tag Translated: 134 configurations, now attempting import.

Starting a user transaction with a timeout of: 3,600 seconds.

9. Go to any of the BIG-IP traps in the NNMi console and notice that the action has been added.

| SNMP Trap Configurations                                                                                              | SNMP Trap Configuration                                                                                                    |               |                                                                                   |                  |                 |                  |                     |      |         |
|----------------------------------------------------------------------------------------------------|----------------------------------------------------------------------------------------------------|---------------|-----------------------------------------------------------------------------------|------------------|-----------------|------------------|---------------------|------|---------|
| 2   😼   🖺 🎦 🛛                                                                                                    | 🖞 Save and Close 🛛 🥩 🗙 Delete SNMP Trap Configuration 🛛 🔛                                                                                                    |               |                                                                                   |                  |                 |                  |                     |      |         |
| - Basics                                                                                                    |                                                                                                    | Interface Set | ttings Node Settings                                                              | Suppression      | Enrichment      | Dampening        | Deduplication       | Rate | Actions |
| For information about trou                                                                                            | ubleshooting Incidents, click here.                                                                                                    | -             |                                                                                   |                  |                 |                  |                     |      |         |
| the OID specified. NNMi  <br>here for more information                                                                |                                                                                                    | automatically | ure actions to automatic<br>ly open a trouble ticket,<br>configured actions are ( | send email, or p | age your netwo  | ork operator. NN | IMi supports runnin |      |         |
| SNMP Object ID                                                                                                    | .1.3.6.1.4.1.3375.2.4.0.90                                                                                                    | ▼ Lifecycle   | Transition Actions                                                                |                  |                 |                  |                     |      |         |
| Enabled<br>Root Cause                                                                                                 |                                                                                                    | * 🖻           | I 🞜   🔊   🗙                                                                       |                  |                 |                  |                     |      |         |
| Category                                                                                                    | Status 💌 関                                                                                                    |               |                                                                                   | mmand            |                 |                  |                     |      |         |
| Family                                                                                                    | Node                                                                                                    |               | criptOrExecutable /va                                                             | r/opt/UV/shared  | /nnm/actions/bi | gIPAction.ksh \$ | name \$snn          |      |         |
| Severity                                                                                                    | Normal 👻                                                                                                    |               |                                                                                   |                  |                 |                  |                     |      |         |
|                                                                                                    | message appears in the incident view. To include incident information in<br>_name). Select these variables from a set of valid parameters or Custom<br>mation, click <b>here</b> . |               |                                                                                   |                  |                 |                  |                     |      |         |
| bigipBladeOffline                                                                                                    |                                                                                                    |               |                                                                                   |                  |                 |                  |                     |      |         |
| Description                                                                                                    |                                                                                                    |               |                                                                                   |                  |                 |                  |                     |      |         |
| A blade has failed - offlir<br>Variables:<br>1: bigipNotifyObjMsg<br>Syntax:TEXTUAL_CONV<br>Description:The additiona |                                                                                                    |               |                                                                                   |                  |                 |                  |                     |      |         |
| * Author                                                                                                    | Customer                                                                                                    |               |                                                                                   |                  |                 |                  |                     |      |         |

#### SNMP Trap Configuration: Action Added

You have now added an action to all 134 traps at one time.

If you wanted to revert back to the earlier configuration, there are two ways you could do this. First, you could import the configuration snapshot that you took earlier as shown here:

# nnmconfigimport.ovpl -f incident.xml We have sorted the list like: incident, Successfully imported incident.xml. Or you could load the configuration of the earlier file, which represents the traps before you made your modifications:

# nnmincidentcfgload.ovpl -load bigip\_before.tag Translated: 134
configurations, now attempting import.
Starting a user transaction with a timeout of: 3,600 seconds.

## **Legal Notices**

#### Warranty

The only warranties for HP products and services are set forth in the express warranty statements accompanying such products and services. Nothing herein should be construed as constituting an additional warranty. HP shall not be liable for technical or editorial errors or omissions contained herein.

The information contained herein is subject to change without notice.

#### **Restricted Rights Legend**

Confidential computer software. Valid license from HP required for possession, use or copying. Consistent with FAR 12.211 and 12.212, Commercial Computer Software, Computer Software Documentation, and Technical Data for Commercial Items are licensed to the U.S. Government under vendor's standard commercial license.

#### **Copyright Notices**

© Copyright 2009–2014 Hewlett-Packard Development Company, L.P.

#### **Trademark Notices**

Adobe<sup>®</sup> is a trademark of Adobe Systems Incorporated. HP-UX Release 10.20 and later and HP-UX Release 11.00 and later (in both 32 and 64-bit configurations) on all HP 9000 computers are Open Group UNIX 95 branded products. Microsoft<sup>®</sup> and Windows<sup>®</sup> are U.S. registered trademarks of Microsoft Corporation. Oracle and Java are registered trademarks of Oracle and/or its affiliates. UNIX<sup>®</sup> is a registered trademark of The Open Group.

#### Oracle Technology — Notice of Restricted Rights

Programs delivered subject to the DOD FAR Supplement are 'commercial computer software' and use, duplication, and disclosure of the programs, including documentation, shall be subject to the licensing restrictions set forth in the applicable Oracle license agreement. Otherwise, programs delivered subject to the Federal Acquisition Regulations are 'restricted computer software' and use, duplication, and disclosure of the programs, including documentation, shall be subject to the restrictions in FAR 52.227-19, Commercial Computer Software-Restricted Rights (June 1987). Oracle America, Inc., 500 Oracle Parkway, Redwood City, CA 94065.

For the full Oracle license text, see the license-agreements directory on the NNMi product DVD.

#### Acknowledgements

This product includes software developed by the Apache Software Foundation. (http://www.apache.org) This product includes software developed by the Indiana University Extreme! Lab. (http://www.extreme.indiana.edu)

#### Support

Visit the HP Software Support web site at:

#### www.hp.com/go/hpsoftwaresupport

This web site provides contact information and details about the products, services, and support that HP Software offers. HP Software online support provides customer self-solve capabilities. It provides a fast and efficient way to access interactive technical support tools needed to manage your business. As a valued support customer, you can benefit by using the support web site to:

- Search for knowledge documents of interest
- Submit and track support cases and enhancement requests
- Download software patches
- Manage support contracts
- Look up HP support contacts
- Review information about available services
- Enter into discussions with other software customers
- Research and register for software training

Most of the support areas require that you register as an HP Passport user and sign in. Many also require a support contract. To register for an HP Passport ID, go to:

#### http://h20229.www2.hp.com/passport-registration.html

To find more information about access levels, go to:

## http://h20230.www2.hp.com/new\_access\_levels.jsp

### Sign up for updates http://h20230.www2.hp.com/selfsolve/manuals

© Copyright 2009 – 2014 Hewlett-Packard Development Company, L.P. The information contained herein is subject to change without notice. The only warranties for HP products and services are set forth in the express warranty statements accompanying such products and services. Nothing herein should be construed as constituting an additional warranty. HP shall not be liable for technical or editorial errors or omissions contained herein.

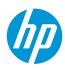

## We appreciate your feedback!

If you have comments about this document, you can <u>contact the documentation team by email</u>. If an email client is configured on this system, click the link above and an email window opens with the following information in the subject line: Feedback on White Paper (Network Node Manager i Software 10.00)

Just add your feedback to the email and click send. If no email client is available, copy the information above to a new message in a web mail client, and send your feedback to docfeedback@hp.com.